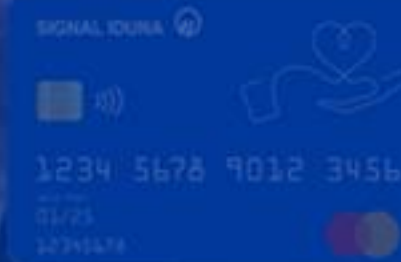

# **Cardul virtual Easy Pay**

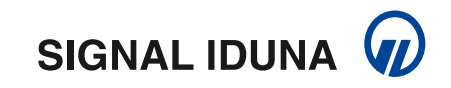

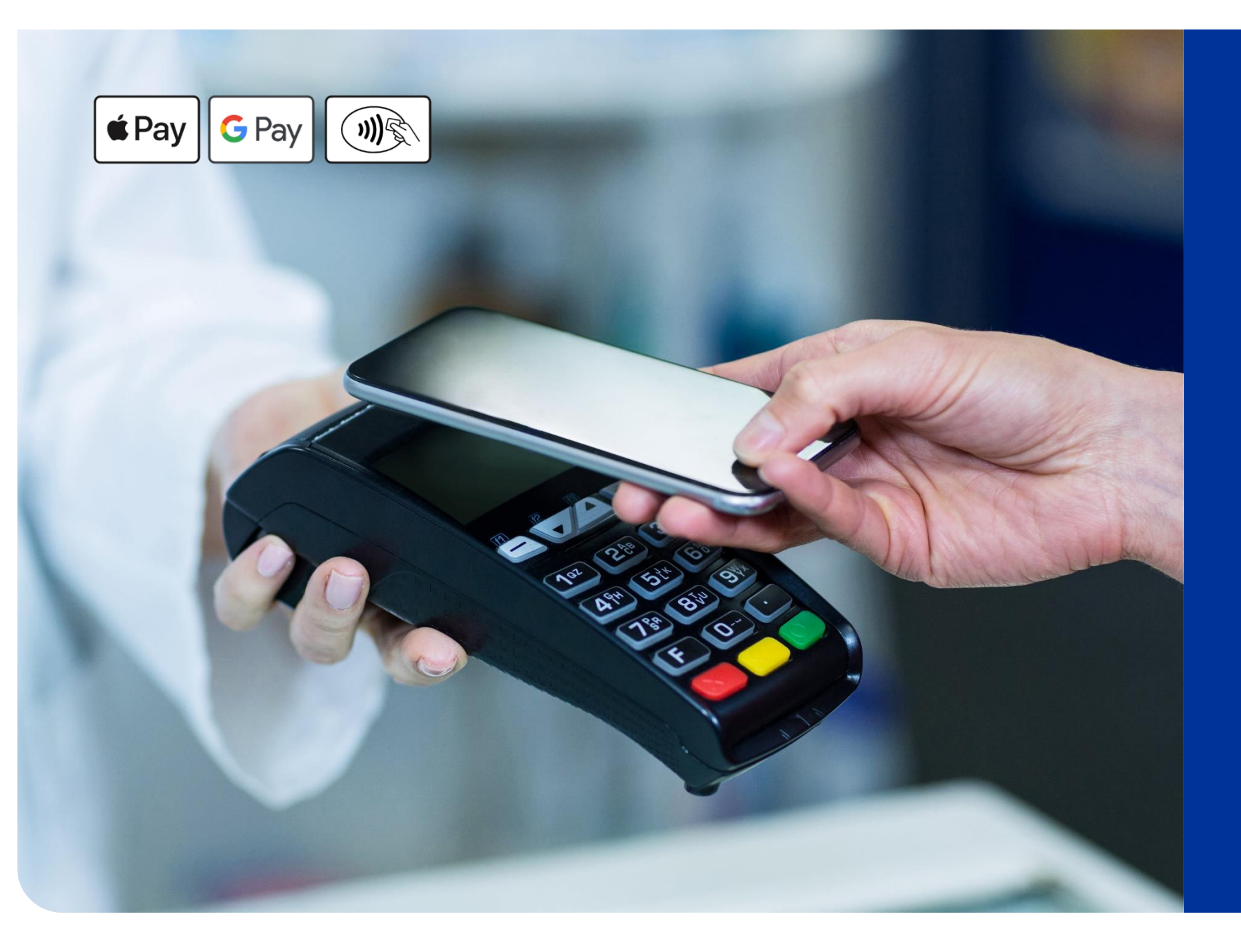

### **Cardul virtual Easy Pay**

- ✓ ușor de emis
- ✓ simplu de folosit
- ✓ fără extra-costuri
- ✓ pentru plăți securizate

oferă acces la orice clinică, spital sau laborator medical privat din România!

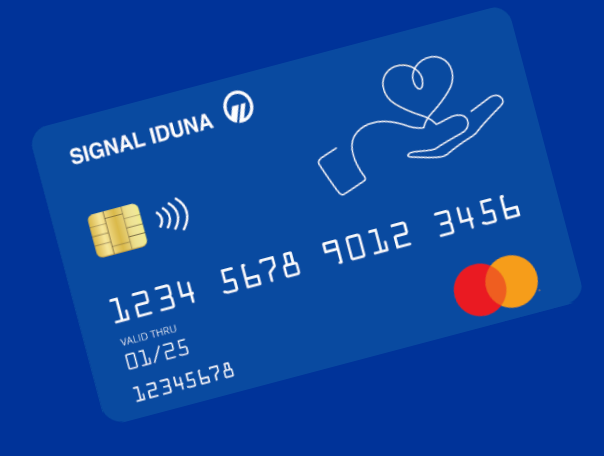

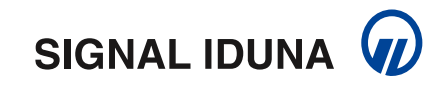

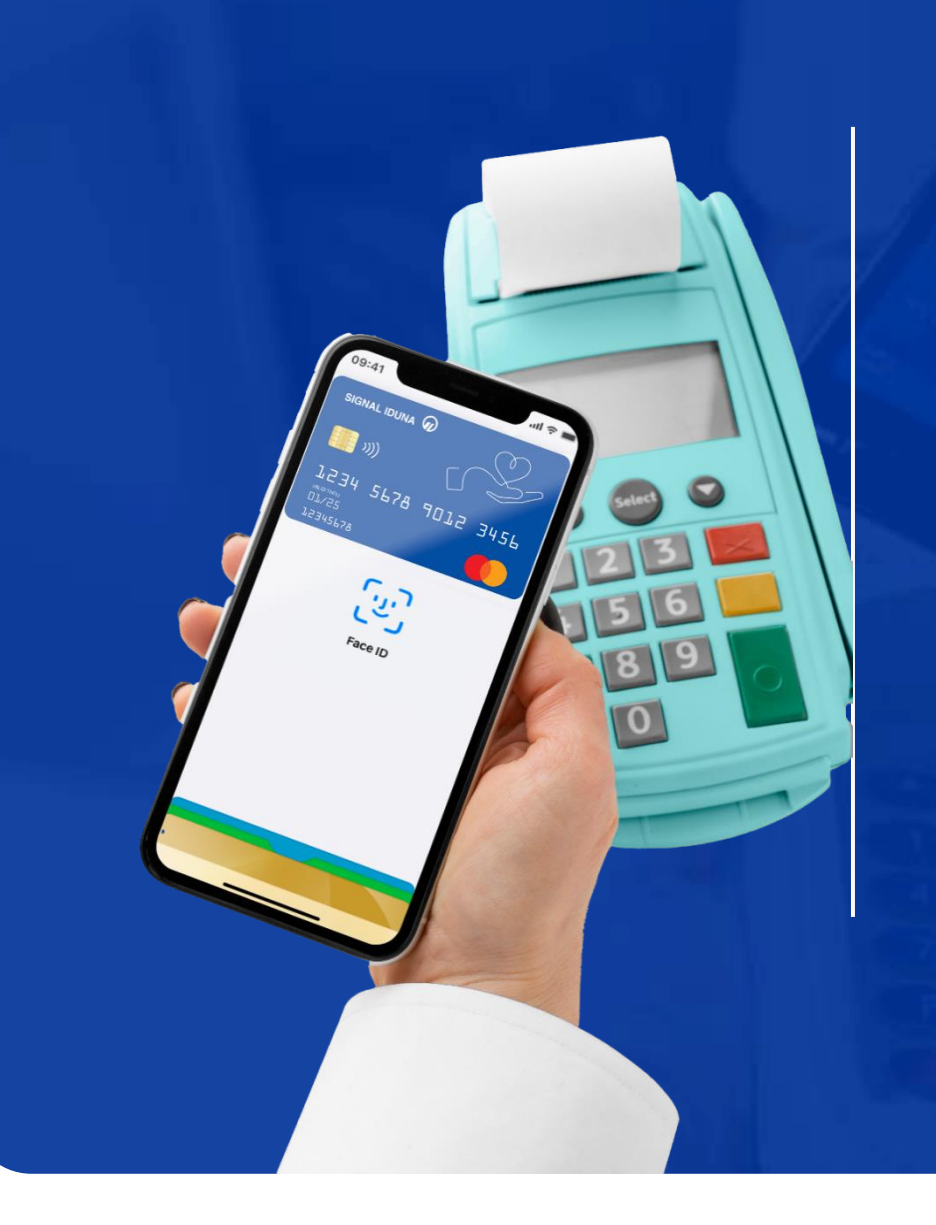

### **Cardul virtual Easy Pay**

**E**ste un **serviciu inovator** oferit de **SIGNAL IDUNA** asiguraților care dețin o poliță de sănătate, pentru a plăti rapid și în siguranță serviciile medicale necesare, accesate la orice furnizor medical privat din România.

**Cardul virtual Easy Pay** reprezintă o alternativa prietenoasă cu mediul a cardurilor fizice, din plastic, utilizatorul putând plăti direct cu telefonul mobil la orice clinică, spital sau laborator medical privat din România care are afișat simbolul de plată *contactless*.

Cardul virtual Easy Pay este compatibil **Google** și **Apple Pay.**

*(!) Pentru a putea beneficia de accesarea serviciilor medicale prin cardul virtual Easy Pay, este necesară solicitarea acestuia și activarea cu minimum 72h lucrătoare înainte. Transferul contravalorii serviciilor medicale trebuie solicitat cu minimum 48h lucrătoare înainte de accesarea acestora.*

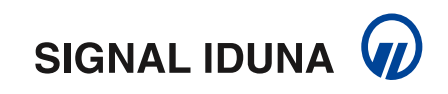

# **Avantajele cardului virtual Easy Pay**

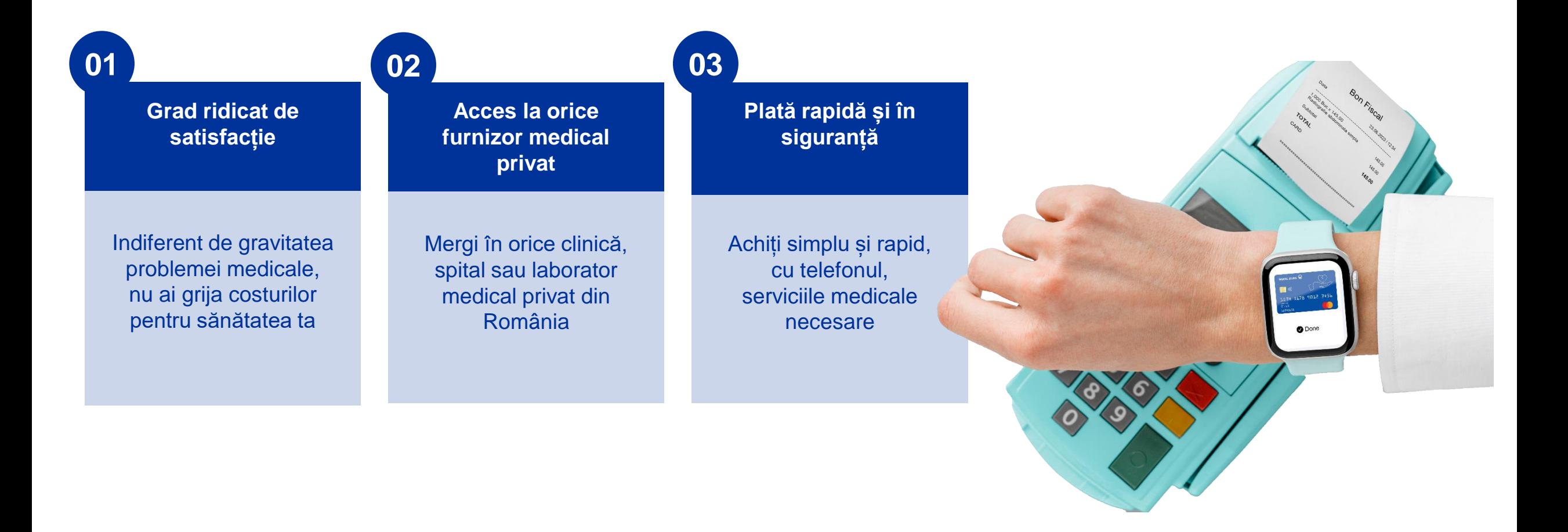

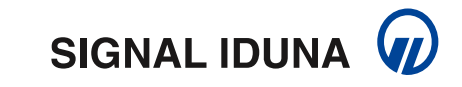

## **Beneficiile cardului virtual Easy Pay**

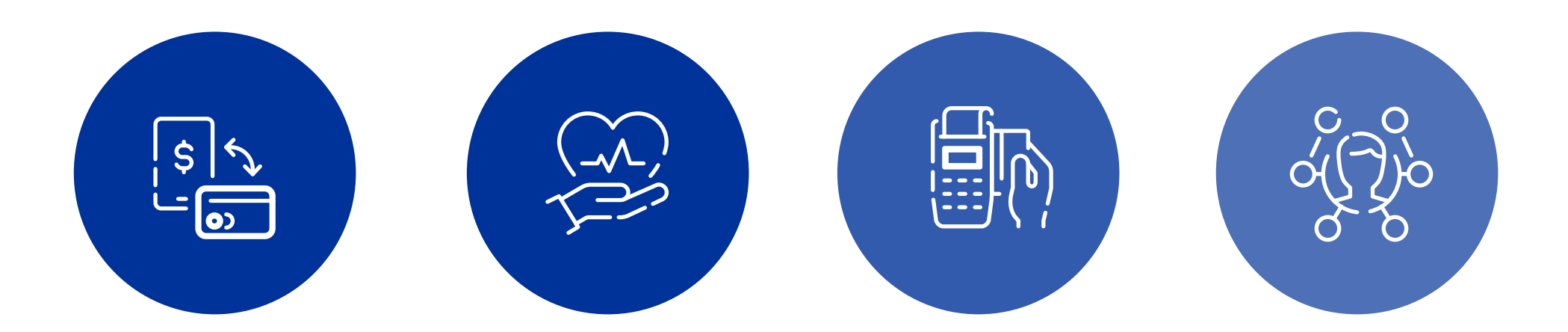

**Proces simplu și ușor de solicitare a contravalorii serviciilor medicale accesate**

**Acces la orice furnizor medical din România care afișează sigla contactless**

**Plată rapidă și sigură, direct către furnizorul medical** 

**Administrare facilă, prin intermediul asigurării**

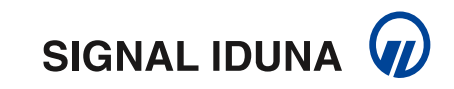

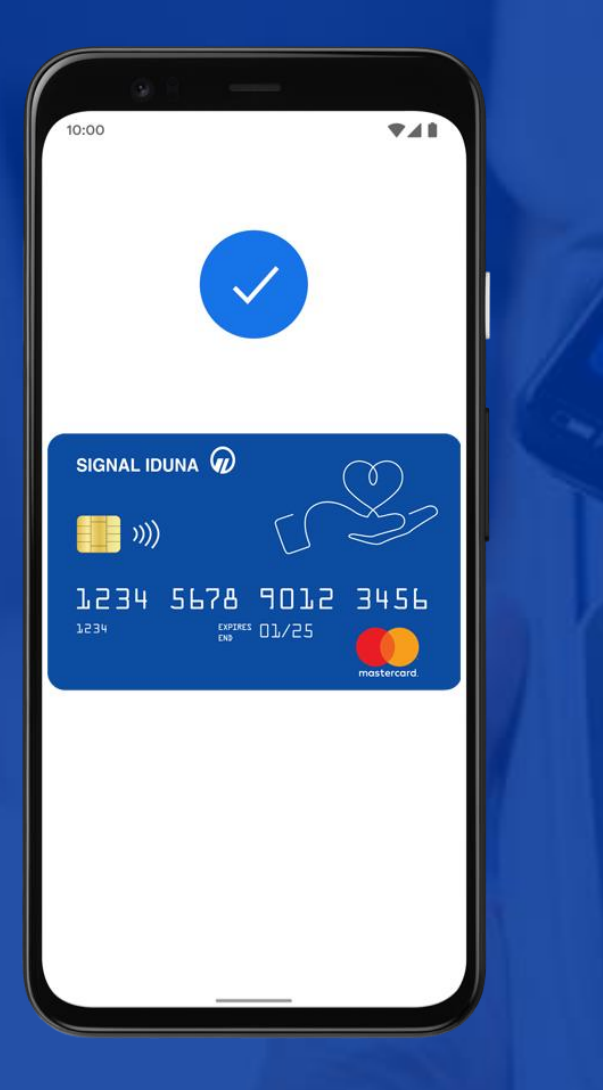

### **5 pași simpli pentru activarea cardului virtual Easy Pay**

- 1. Contactezi SIGNAL IDUNA, la numărul 021.9910 și soliciți cardul virtual\*
- 2. Primești un e-mail cu TOKEN-ul cardului și un link de acces
- 3. Completezi formularul cu TOKEN-ul și numărul de telefon, pe care primești un SMS cu codul de verificare
- 4. Introduci codul de verificare primit prin SMS, îți setezi parola și completezi datele de profil
- 5. Primești un e-mail pentru confirmarea adresei, împreună cu termenii și condițiile cardului virtual Easy Pay

\**în calitate de asigurat SIGNAL IDUNA, poți solicita oricând cardul virtual Easy Pay.* 

*SIGNAL IDUNA ASIGURARE REASIGURARE S.A. pune la dispoziția asiguraților cardul Easy Pay prin Partenerul său (Împuternicit în vederea prelucrării de date personale), DiPocket UAB, o instituție financiară autorizată și reglementată de autoritatea lituaniană de supraveghere financiară – Banca Lituaniei.*

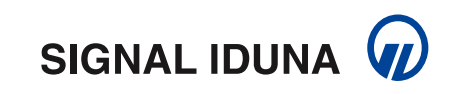

# **Activarea cardului virtual Easy Pay - mobil**

 $\frac{N}{N}$ 

 $\qquad \qquad \circledast$ 

Ați uitat parola?

Autentificare

SIGNAL IDUNA <sup>(p)</sup>

Număr de telefon

Parola

+ Includeți codul țării

Cel outin 7 caracters Înregistrați-vă cardul

Anulați

Autentificare

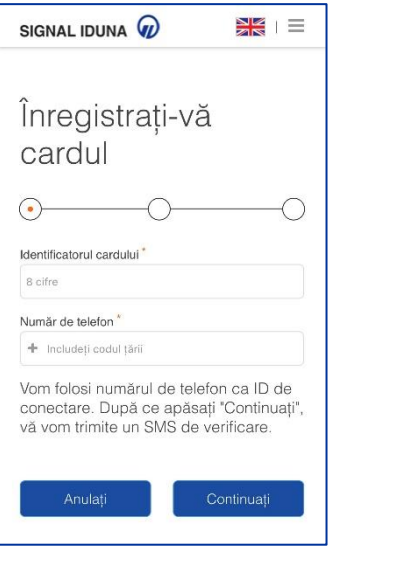

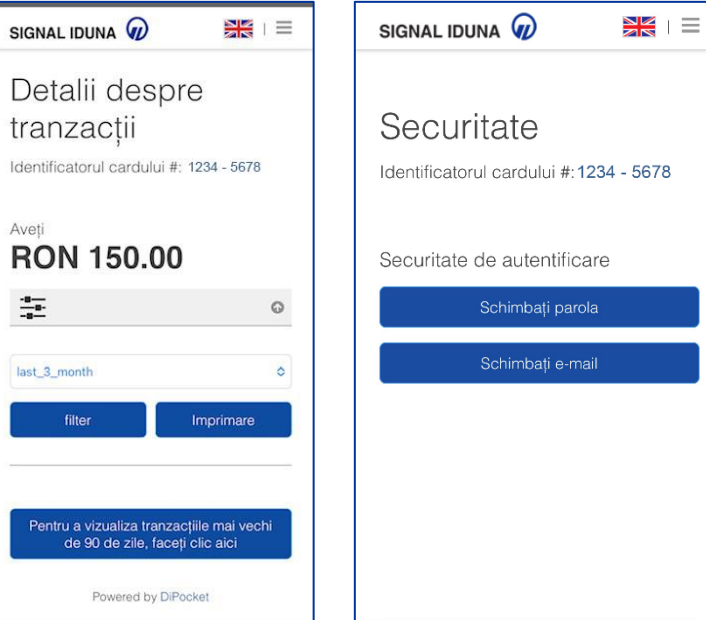

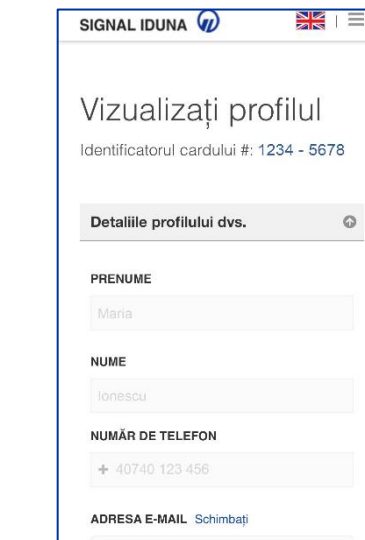

三

Emitent card și furnizor aplicație

Di Pocket

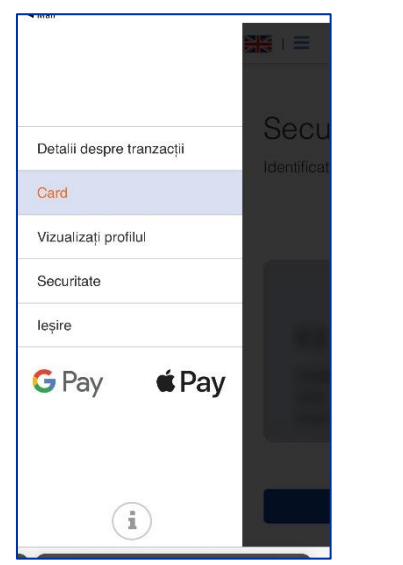

 $16:38$ 

SIGNAL IDUNA  $\varphi$ 

SIGNAL IDUNA  $\varpi$ 

 $= 10/25 = 123$ 

1)) PREPAID 1234 5678 1234 5678

Identificatorul cardului #: 1234 - 5678

Schimbați PIN-ul

a signal-iduna-test.dipocket.org -

 $nH$  4G  $\blacksquare$ 

▓€∥≣

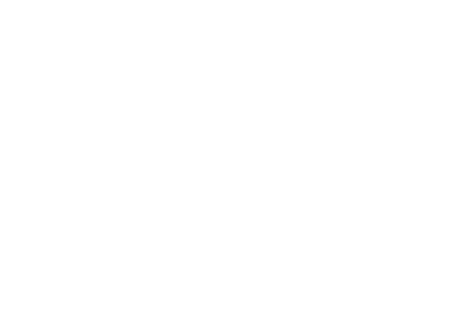

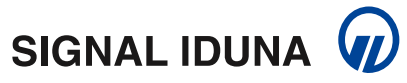

7

# **Activarea cardului virtual Easy Pay - web**

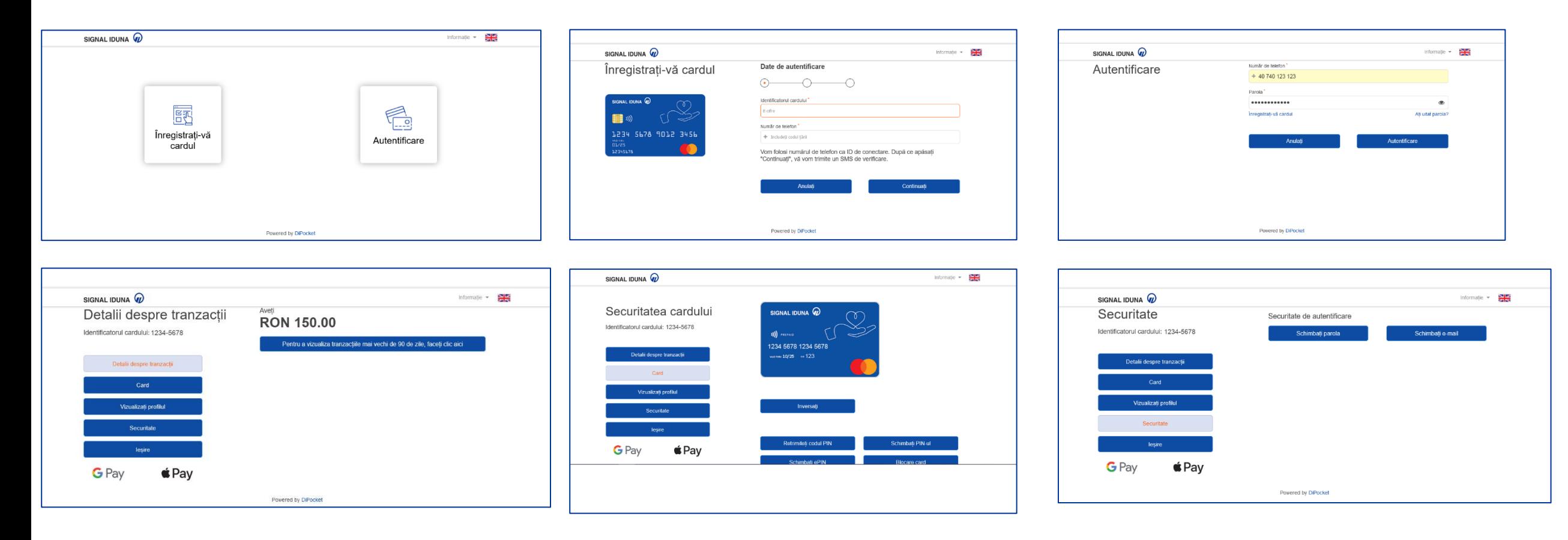

#### Card issuer and application provider

**Di** Pocket

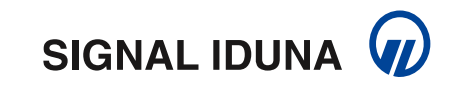

### **Cum adaugi cardul tău Easy Pay în portofelul electronic, pe Android**

- 1. Deschide Magazin Play și instalează Google Pay
- 2. Introdu numărul tău de telefon
- 3. Conectează-te cu contul tău Google
- 4. Urmează instrucțiunile pentru a securiza aplicația Google Pay
- 5. Verifică numărul de telefon
- 6. Adăugă cardul tău Easy Pay
- Introdu codul primit prin SMS pentru confirmare

Poti plăti la orice furnizor medical care are afișate

simbolurile:

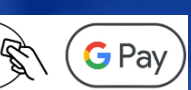

### **Cum adaugi cardul tău Easy Pay în portofelul electronic, pe iPhone**

Adaugare in Apple Wallet

1. Accesează aplicația Apple Wallet (preinstalată pe dispozitivul tău iOS) și selectează opțiunea "+"

- 2. Selectează Card de debit sau de credit
- 3. Selectează Continuare
- 4. Urmează pașii de pe ecran pentru a adăuga un card nou
- 5. Introdu codul primit prin SMS pentru confirmare

#### **Cum adaugi cardul tău Easy Pay pe Apple Watch**

Deschide aplicația Apple Watch pe telefon, selectează Wallet & Apple Pay și apasă pe Adaugă card. Urmează apoi instrucțiunile din aplicație.

Poți plăti la orice furnizor medical care are afișate simbolurile:

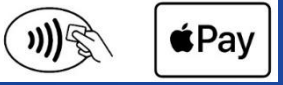

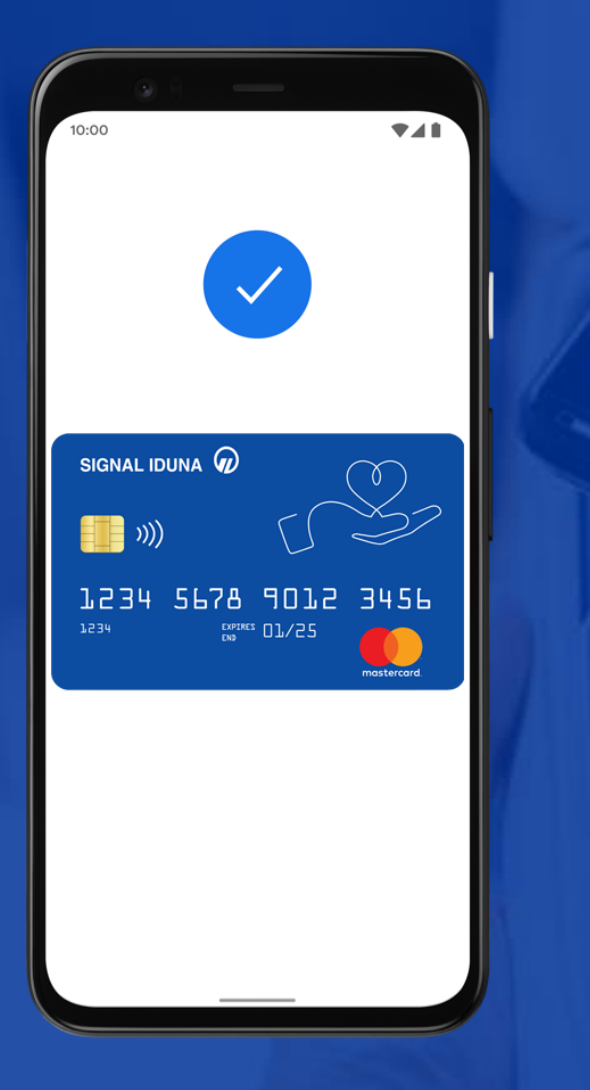

### **Informații utile**

#### **Interogarea soldului**

- Vei primi notificare prin SMS pentru fiecare schimbare de status a soldului cardului virtual
- În profilul creat, vei putea vedea soldul curent

#### **Blocarea cardului**

- Poți bloca direct pe site, în profilul creat la înregistrarea cardului
- Poți notifica asigurătorul, printr-un apel la numărul de telefon 031.730.7080

#### **Retrimiterea/ schimbarea codului PIN**

- Se realizează prin accesarea profilului creat după activarea cardului
- Codul PIN se transmite prin SMS la numărul de telefon comunicat la activare

#### **Plata cu cardul virtual Easy Pay**

• Poți face plăți prin simpla apropiere a telefonului/ ceasului de POS, în toate locațiile care au simbolurile de plată contacless

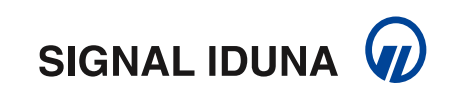

# **Accesarea serviciilor medicale prin cardul virtual Easy Pay**

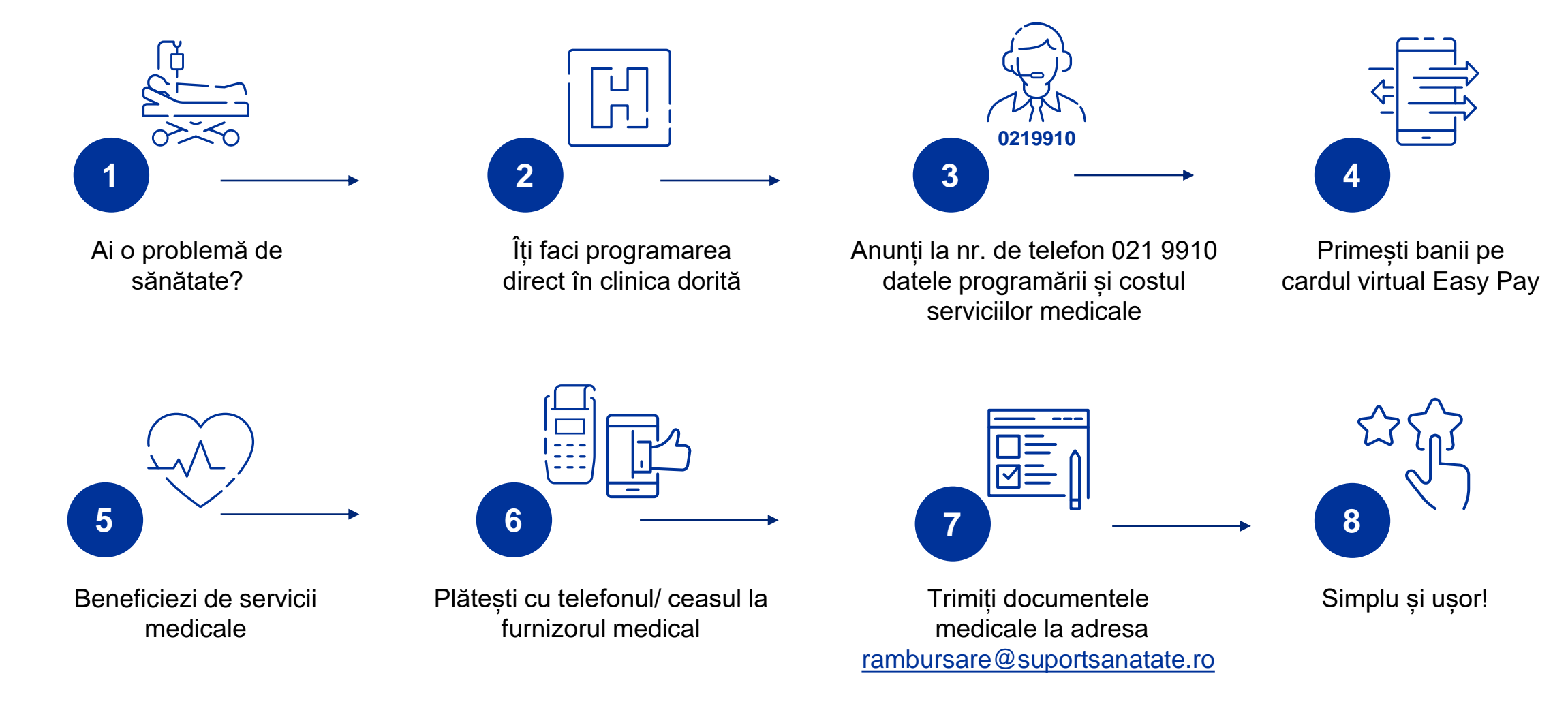

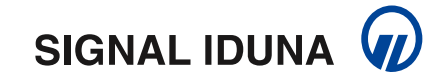

### **SIGNAL IDUNA**

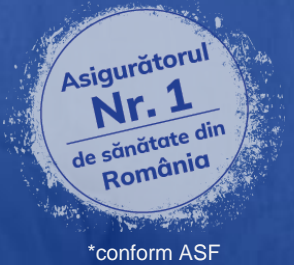

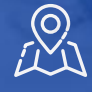

#### **Adresa:**

Str. Gara Herăstrău nr. 2, Secțiunea 1, etaj 4, Sector 2, 014462, București Telefon: 031 730 71 00 Fax: 031 730 71 77 E-mail: [office@signal-iduna.ro](mailto:office@signal-iduna.ro)

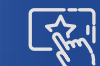

**www.signal-iduna.ro**

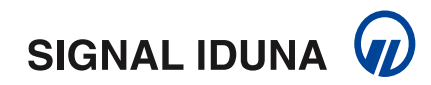